# Inscripción online en las ofertas de empleo gestionadas y difundidas en la web por las oficinas del SAE **GUÍA PRÁCTICA**

Dirección General de Intermediación y Orientación Laboral 1 SERVICIO ANDALUZ DE EMPLEO

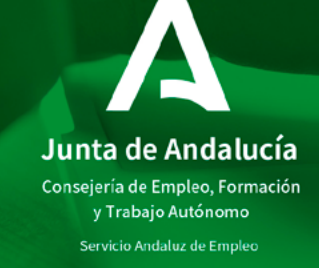

# Índice

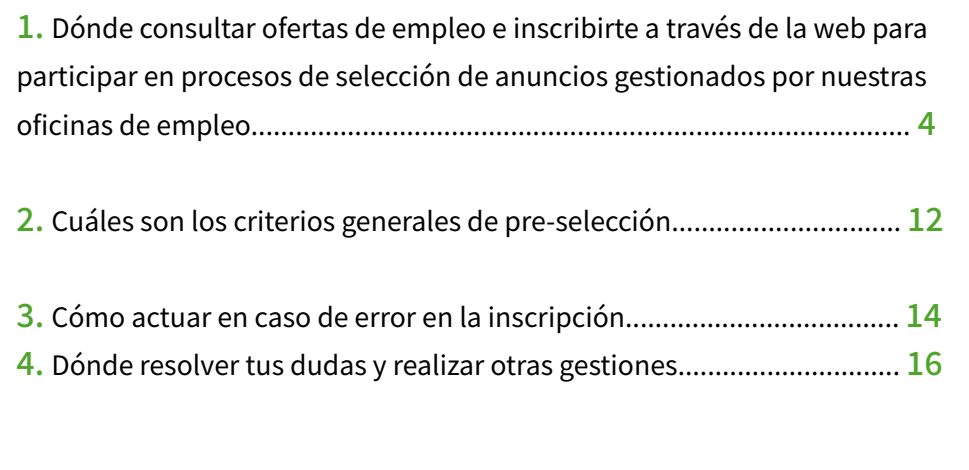

**¿Sabías que puedes inscribirte online a las ofertas de empleo gestionadas por nuestras oficinas y difundidas en el Área de Gestión?**

### En esta Guía te explicamos:

- Dónde consultar ofertas de empleo e inscribirte a través de la web para participar en procesos de selección de anuncios gestionados por nuestras oficinas de empleo.
- Cuáles son los criterios generales de pre-selección.
- Cómo actuar en caso de error en la inscripción.
- Dónde resolver tus dudas.

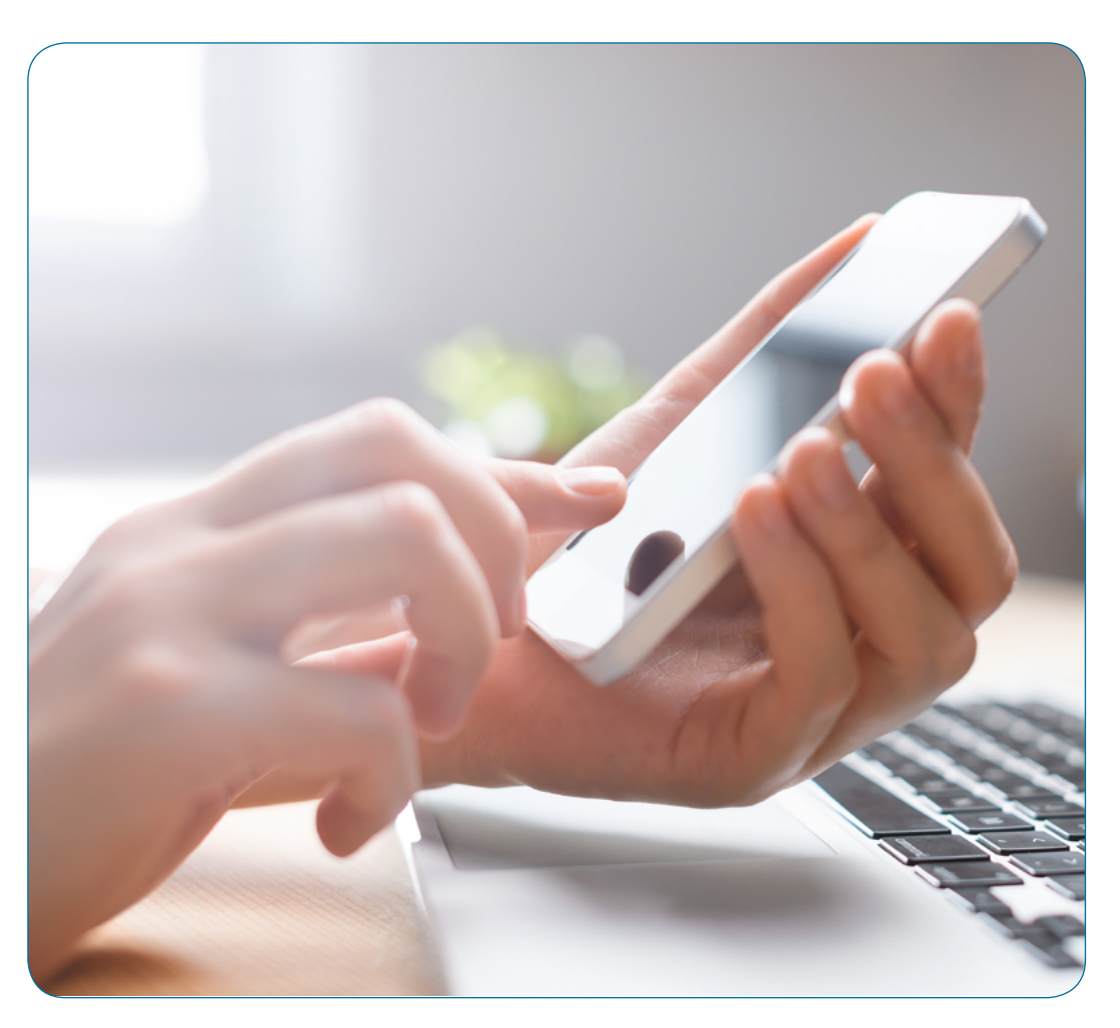

**1.** Dónde consultar ofertas de empleo e inscribirte a través de la web para participar en procesos de selección de anuncios gestionados por nuestras oficinas de empleo.

## **PASO 1: ACCEDE AL ÁREA DE [GESTIÓN DEL SAE](https://ws054.juntadeandalucia.es/gestion-usuarios/infoPersonas.do)**

En el apartado **"Ofertas de empleo"**, opción "Busca y consulta anuncios de empleo", tienes acceso a la base de datos donde se publican todos los **[anuncios](https://ws054.juntadeandalucia.es/eureka2/eureka-demandantes/busquedaOfertas.do%3Fseleccionado%3D/es/empleo/ofertasEmpleo/)  [de empleo](https://ws054.juntadeandalucia.es/eureka2/eureka-demandantes/busquedaOfertas.do%3Fseleccionado%3D/es/empleo/ofertasEmpleo/)** difundidos por oficinas de empleo, agentes de empresa o directamente por las propias entidades empleadoras.

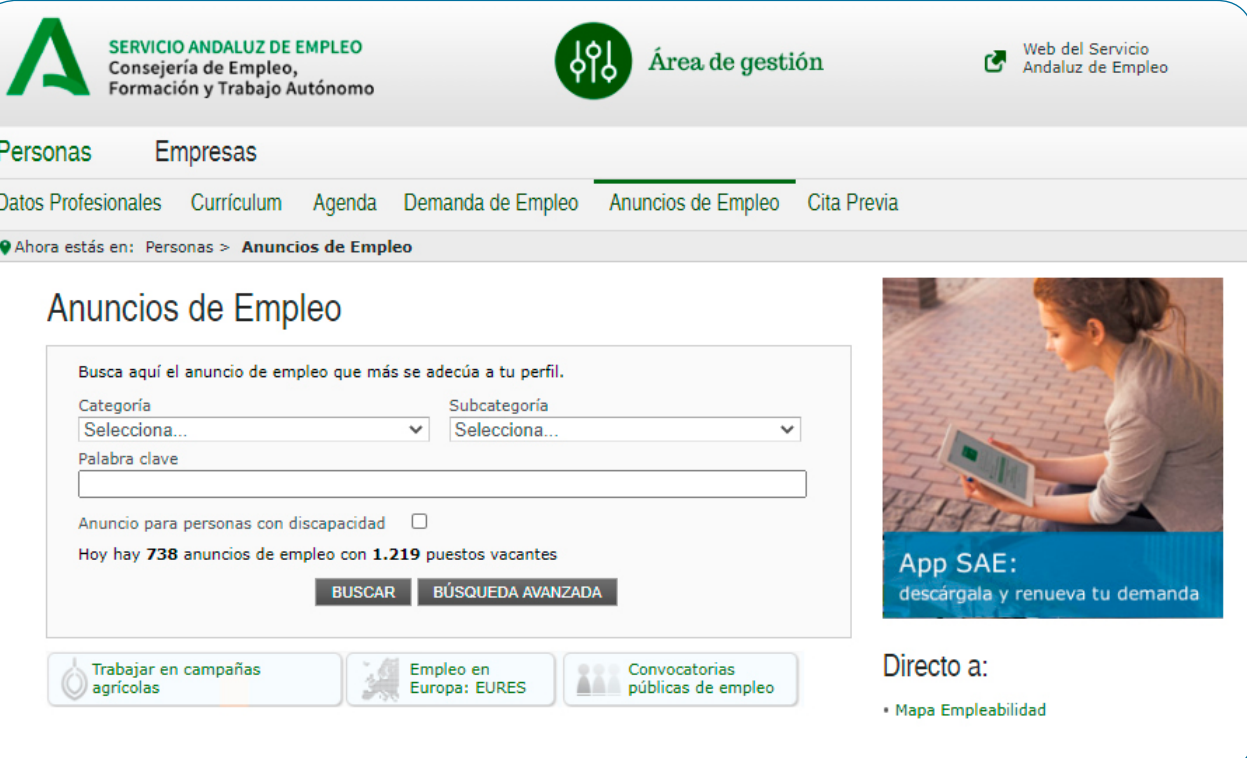

## **PASO 2: ACCEDE AL BUSCADOR DE ANUNCIOS DE EMPLEO**

Te aparecerá una nueva pantalla en la que puedes realizar cualquiera de las siguientes opciones:

- **Seleccionar** del desplegable que te ofrece la aplicación la  $\bullet$ categoría y subcategoría que se ajuste a tu perfil.
- Escribir una **palabra clave** relacionada con tu búsqueda. Por ejemplo: periodista.
- Concretar **más criterios** de búsqueda pinchando en el botón "[BÚSQUEDA AVANZADA](https://ws054.juntadeandalucia.es/eureka2/eureka-demandantes/busquedaOfertas.do)".
- En cualquier caso, si quieres hacer una búsqueda general sin introducir ningún criterio, pulsa directamente sobre el botón "[BUSCAR"](https://ws054.juntadeandalucia.es/eureka2/eureka-demandantes/busquedaOfertas.do).

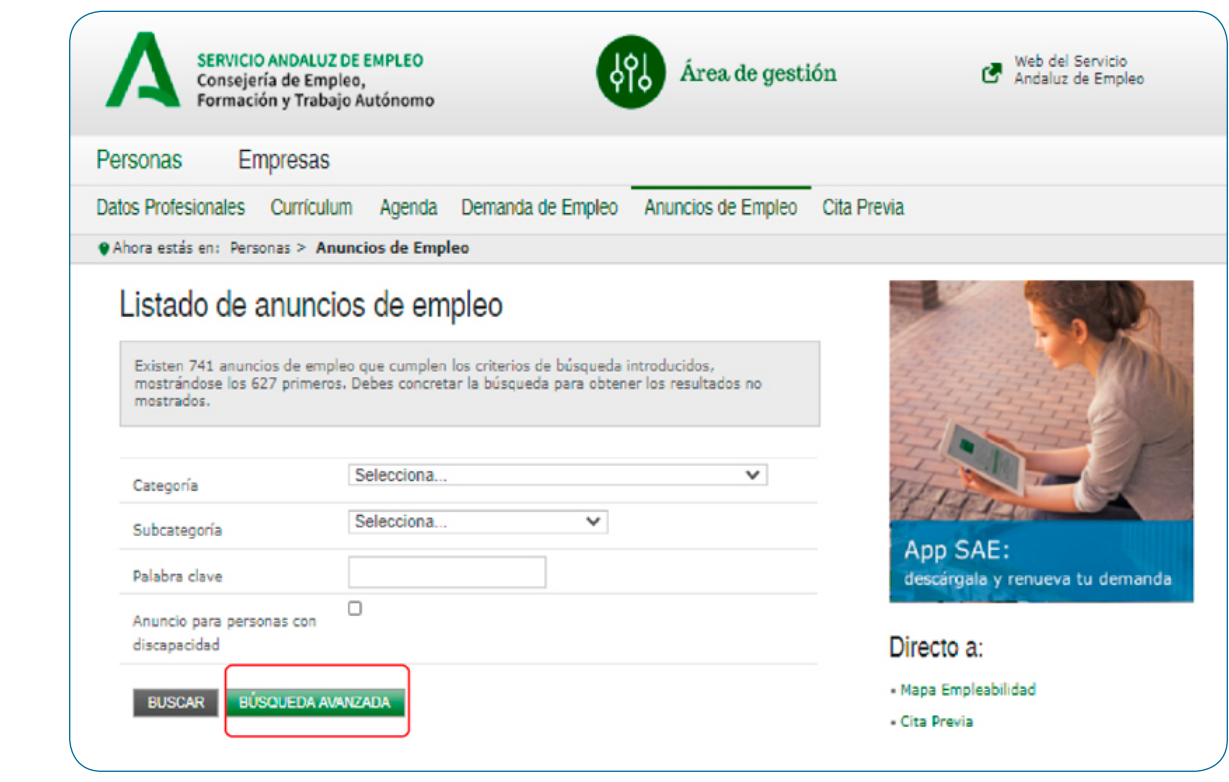

## **PASO 3: VER EL LISTADO DE ANUNCIOS DE EMPLEO**

La aplicación te muestra un **listado de anuncios de empleo** ordenados por fecha de publicación. Si te interesa que los anuncios se organicen según otro criterio, pincha sobre las cabeceras de las distintas columnas para ordenarlos en función de lo que desees.

**Podrás distinguir las ofertas de oficinas de empleo porque en la columna "Empresa" aparece el literal "Oficina del Servicio Andaluz de Empleo"** y el código de la oferta siempre comienza por 01.

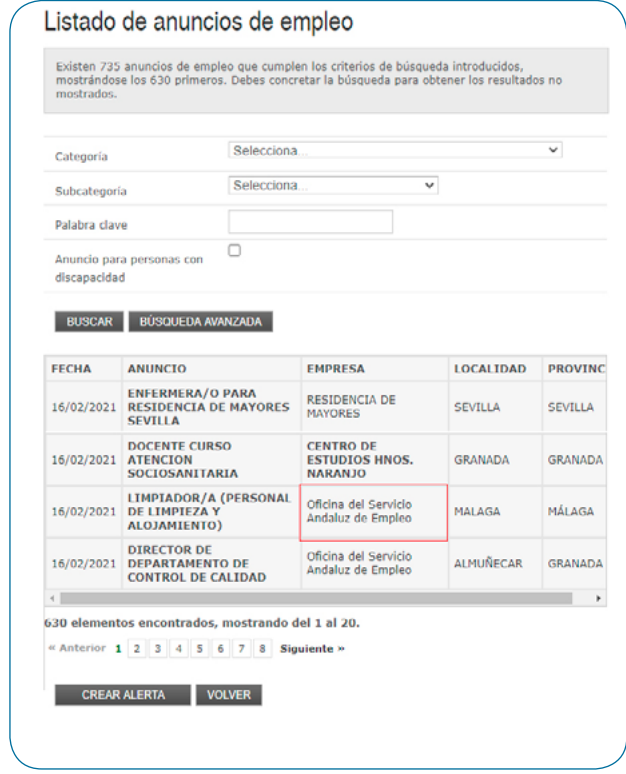

## **PASO 4: SELECCIONAR ANUNCIOS GESTIONADOS POR OFICINAS**

En el listado de anuncios podrás seleccionar las ofertas gestionadas por oficinas de empleo, consultar los detalles e inscribirte en ellas.

- Selecciona el anuncio que te interese haciendo CLIC sobre el título concreto de la columna "Anuncio".
- En las ofertas correspondientes a las oficinas del Servicio Andaluz de Empleo, aparecerá un aviso indicando que "Para participar en este proceso de selección es imprescindible la inscripción como demandante en los Servicios Públicos de Empleo y que los datos registrados en su demanda cumplan los requisitos de la oferta".

### Datos del anuncio

#### Atención:

En atención a la legislación vigente, los contratos de trabajo podrán realizarse con personas de nacionalidad española, personas nacionales de los estados miembros de la Unión Europea o de los otros estados del espacio económico europeo y personas que, careciendo de este requisito, residan legalmente en España y dispongan de autorización administrativa para trabajar. Por tanto, las personas que envíen su currículo a través del Área de Gestión del Servicio Andaluz de Empleo, deberán encontrarse en alguna de estas situaciones.

Para participar en este proceso de selección es imprescindible la inscripción como demandante en los Servicios Públicos de Empleo y que los datos registrados en su demanda cumplan los reguisitos de la oferta.

#### **PERIODISTAS**

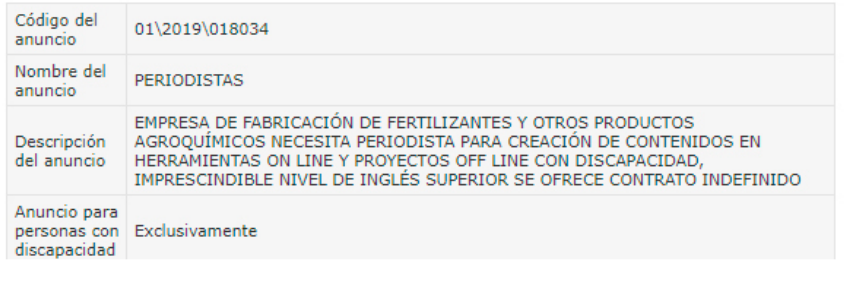

## **PASO 5: VER DETALLE DEL ANUNCIO GESTIONADO POR OFICINA**

Una vez seleccionado el anuncio, pincha en la opción **"DETALLE DEL ANUNCIO":**

en esta opción se descarga un documento en pdf donde se recogen todos los datos de la oferta como requisitos, salario, ubicación, jornada...

### Datos del anuncio

#### Atención:

En atención a la legislación vigente, los contratos de trabajo podrán realizarse con personas de<br>nacionalidad española, personas nacionales de los estados miembros de la Unión Europea o de los otros estados del espacio económico europeo y personas que, careciendo de este requisito, residan legalmente en España y dispongan de autorización administrativa para trabajar. Por tanto, las personas que envíen su currículo a través del Área de Gestión del Servicio Andaluz de Empleo, deberán encontrarse en alguna de estas situaciones.

Para participar en este proceso de selección es imprescindible la inscripción como demandante en los Servicios Públicos de Empleo y que los datos registrados en su demanda cumplan los requisitos de la oferta.

#### **ALBAÑIL OFICIAL 1ª**

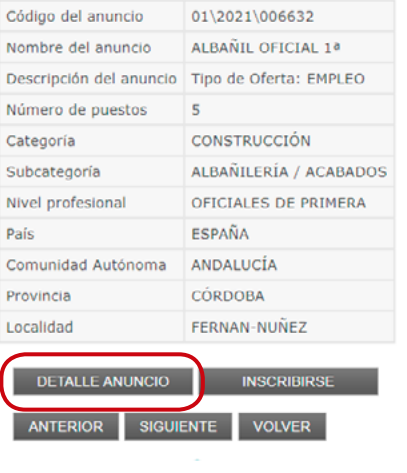

## **PASO 6: INSCRIBIRSE EN UNA OFERTA GESTIONADA POR OFICINA DE EMPLEO**

### **Si te interesa inscribirte, ten en cuenta lo siguiente:**

- Con carácter general, estas ofertas estarán difundidas durante cinco días naturales desde su publicación, salvo que una norma específica establezca un plazo distinto, se haya detectado un error, o la entidad empleadora haya decidido concluir la oferta.
- También podrás ver ofertas denominadas de "**URGENTE**   $\bullet$ **COBERTURA"**. En estos casos, el plazo de difusión se reduce a **2 días.**

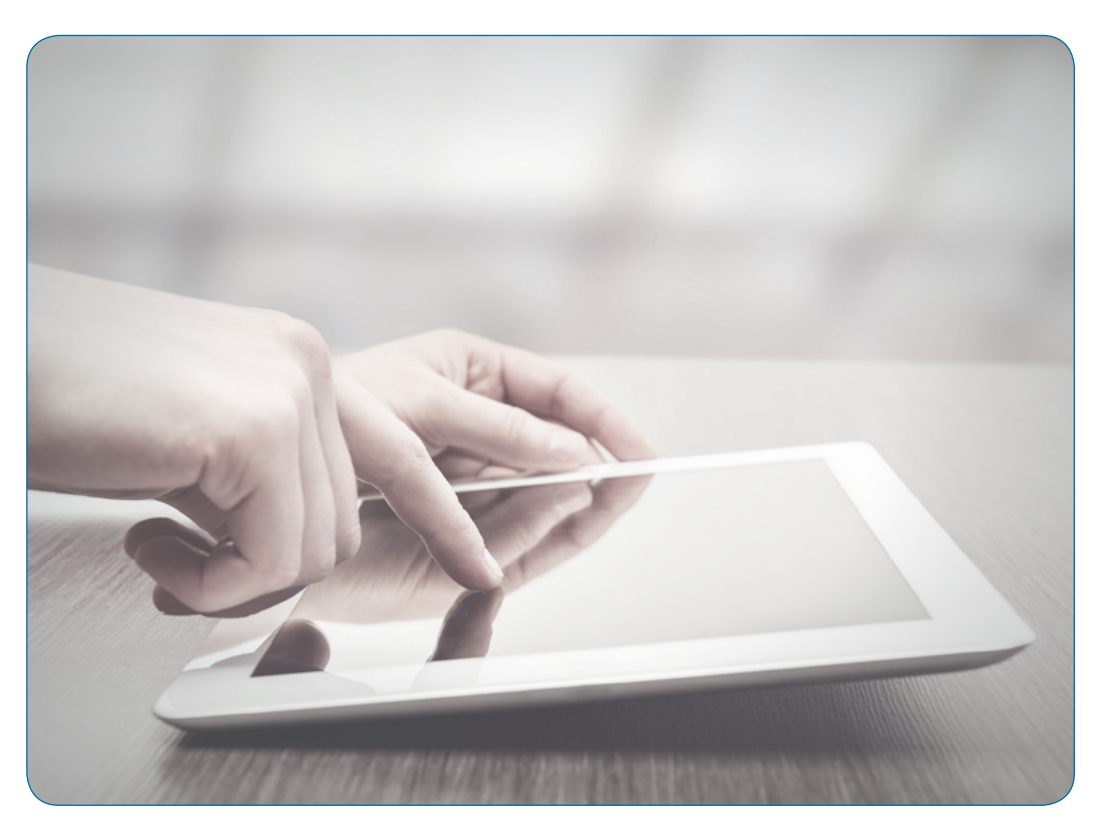

### Dónde consultar ofertas de empleo e inscribirte a través de la web

### **Selecciona la opción INSCRIBIRSE:**

- Esta opción te dirige al registro en el **[Área Personal](https://ws054.juntadeandalucia.es/autenticacion/login%3Fservice%3Dhttps%253A%252F%252Fws054.juntadeandalucia.es%252Feureka2%252Feureka-demandantes%252Fj_spring_cas_security_check)** del Demandante si aún no has accedido con tus credenciales.
- Podrás entrar con tu usuario y contraseña validado, certificado digital o DNI electrónico, en su caso.
- Si tu demanda está inscrita en los Servicios Públicos de Empleo de una comunidad autónoma distinta de Andalucía, deberás acceder con tu certificado digital para poder inscribirte en la oferta.
- Si cumples todos los requisitos imprescindibles de la oferta, la aplicación te permitirá inscribirte y te confirmará la inscripción.

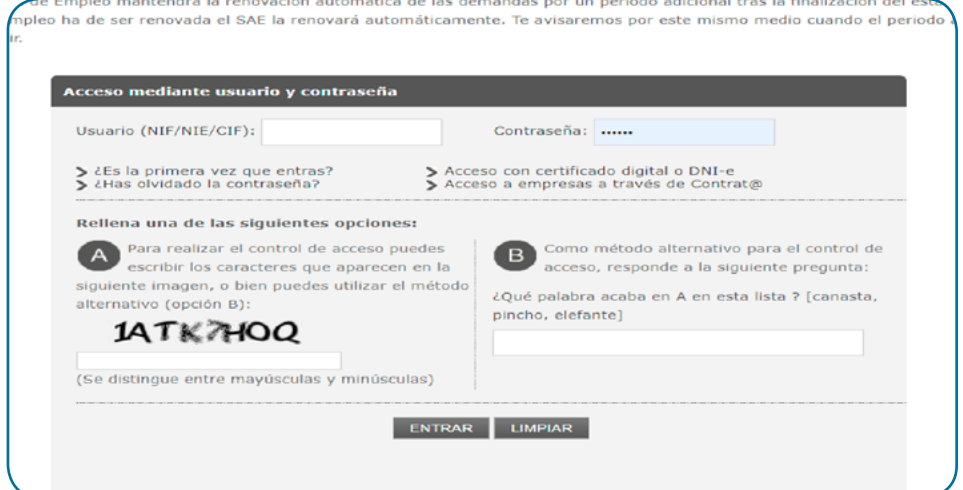

**2.** Cuáles son los criterios generales de pre-selección.

## **YA HE REALIZADO LA INSCRIPCIÓN... ¿Y AHORA QUÉ?**

Todas las personas inscritas como candidatas en una oferta, por cumplir los requisitos imprescindibles, entran en un proceso de preselección que ordena automáticamente las candidaturas aplicando los siguientes criterios:

**1.** Evaluación de los requisitos registrados como valorables en la oferta.

**2.** Mayor disponibilidad en relación a ofertas de empleo gestionadas por el SAE.

**3.** La fecha de inscripción en la oferta.

A partir de aquí, se envía a la entidad empleadora el número de candidaturas idóneas y disponibles solicitado en la oferta. Por tanto, **la inscripción en una oferta no presupone el envío de la candidatura a la entidad empleadora.**

**Consulta los criterios de ordenación y el procedimiento de gestión completo** en la [Instrucción 1/2021, de la dirección gerencia del Servicio Andaluz de](https://juntadeandalucia.es/export/drupaljda/instruccion%25201-2021-criterios-ordenacion-candidaturas-ofertas-SAE.pdf)  [Empleo, por la que se establecen los criterios de ordenación general para la gestión de ofertas registradas en el sistema de intermediación laboral del Servicio Andaluz](https://juntadeandalucia.es/export/drupaljda/instruccion%25201-2021-criterios-ordenacion-candidaturas-ofertas-SAE.pdf)  [de Empleo y se modifica la Instrucción 3/2020 de la dirección gerencia del Servicio Andaluz de Empleo, por la que se establece el procedimiento para la gestión de las](https://juntadeandalucia.es/export/drupaljda/instruccion%25201-2021-criterios-ordenacion-candidaturas-ofertas-SAE.pdf)  [ofertas públicas de empleo](https://juntadeandalucia.es/export/drupaljda/instruccion%25201-2021-criterios-ordenacion-candidaturas-ofertas-SAE.pdf).

**3.** Cómo actuar en caso de error en la inscripción.

### Cómo actuar en caso de error en la inscripción.

### Incidencias en la inscripción

Si la inscripción no fuera posible, el sistema te muestra un **aviso** con el mensaje de error que indica los motivos por los que no puedes vincularte o inscribirte a la oferta.

En algunos casos, puedes resolverlo directamente a través de la plataforma, por ejemplo cambiando en tu demanda:

- • el ámbito territorial de tu búsqueda de empleo.
- tus datos de contacto.

En otros casos, deberás pedir cita previa con tu oficina de empleo:

- para aportar documentación (por ejemplo sobre titulación o formación).
- para modificar las ocupaciones solicitadas en tu demanda.

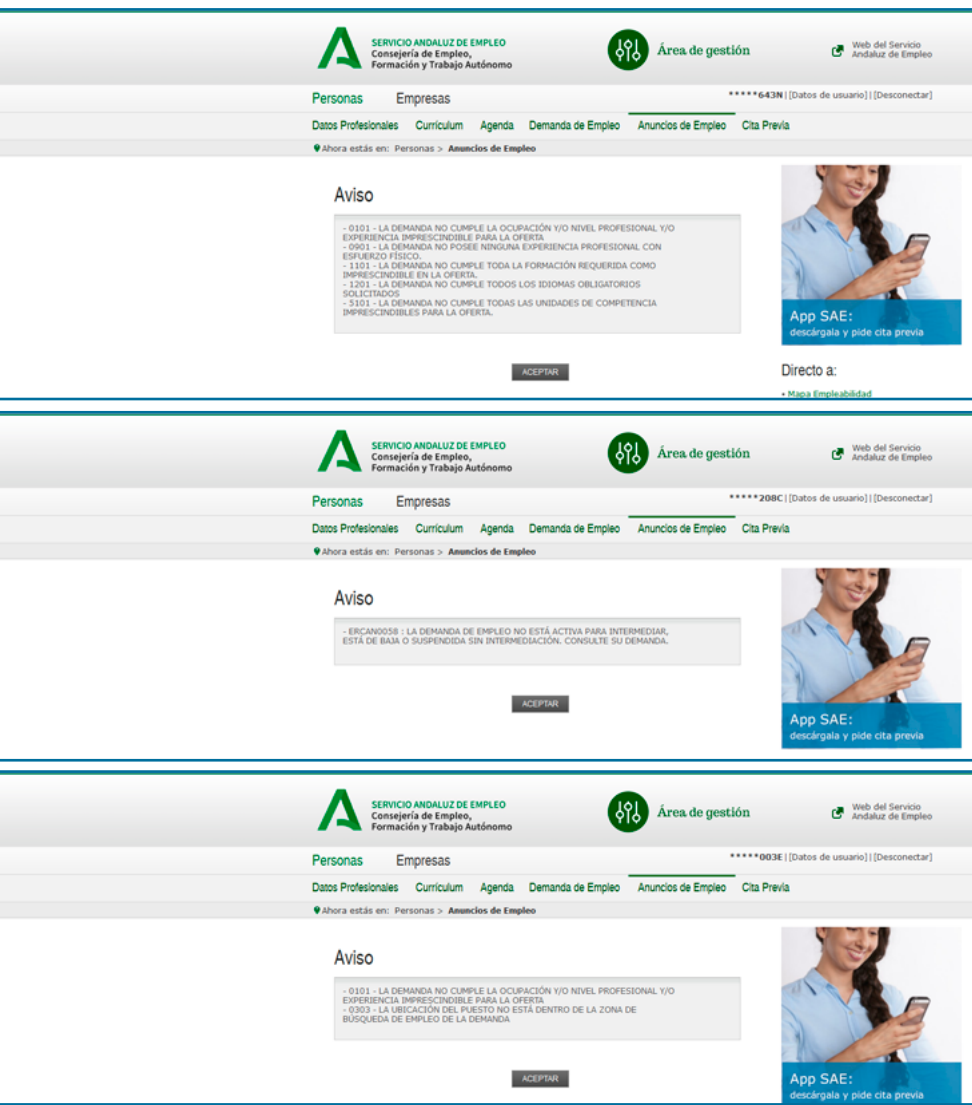

**4.** Dónde resolver tus dudas y realizar otras gestiones.

## **OTRAS GESTIONES QUE PUEDES REALIZAR SI ESTÁS INSCRITO O INSCRITA COMO DEMANDANTE DE EMPLEO EN EL SAE**

**A través del [Área de Gestión de la persona demandante](https://ws054.juntadeandalucia.es/gestion-usuarios/infoPersonas.do) de empleo:**

- Puedes cotejar los requisitos de las ofertas con la información registrada en tu demanda y detectar, en su caso, si hay datos que necesitas **actualizar**.
- Si tu demanda está en situación de baja, puedes volver a darla de alta desde la opción **"Reinscripción de la demanda"** (en los casos que proceda) a  $\bullet$ través del Área de Gestión.
- Si necesitas simplemente renovarla, realiza esta gestión desde la opción **"Renueva tu demanda"**.  $\bullet$
- Puedes modificar algunos datos de tu demanda de empleo:
	- Datos personales (domicilios de residencia y notificación, teléfonos y e-mail...).
	- Datos curriculares (idiomas con acreditación verbal, ciertos conocimientos, permisos y vehículos).
	- Datos de empleo (disponibilidad para el empleo, jornada, salario, relación contractual…, ámbito de búsqueda de empleo).

Para otro tipo de modificaciones, debes pedir cita en tu oficina de empleo

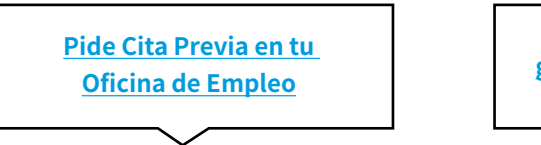

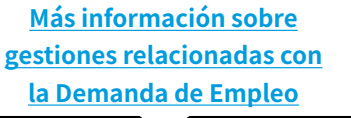

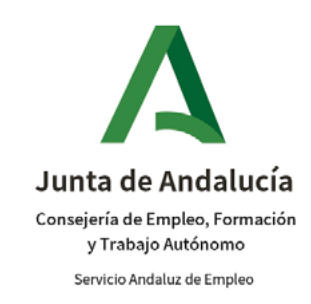